**Google Workspace** 

## 業務部門と「DX を育てる」 **BIGLOBE** 䛾試み

高玉 広和 ビッグローブ株式会社 基盤本部 エキスパート

© BIGLOBE Inc.

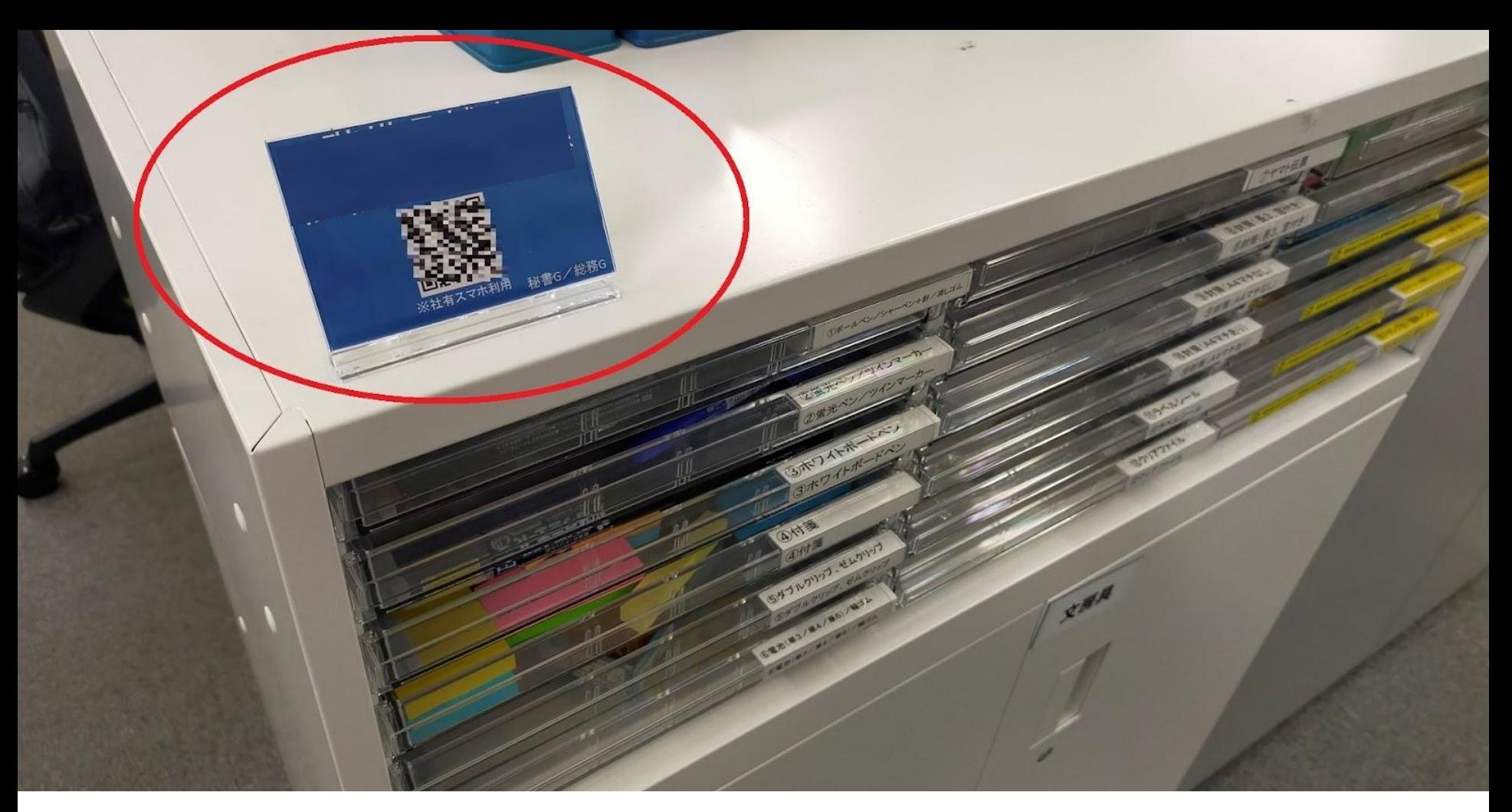

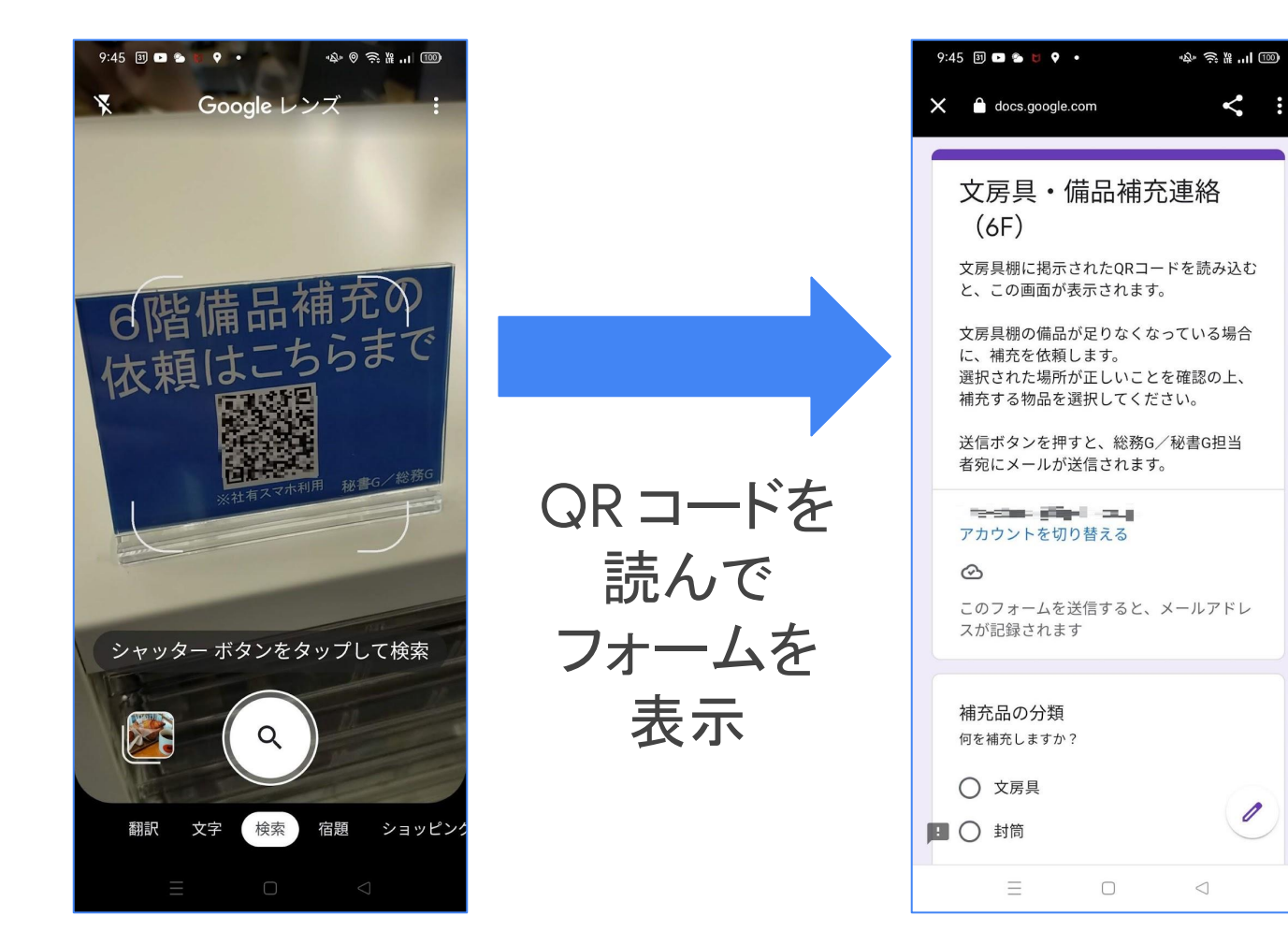

## 地味だけど 便利だね!

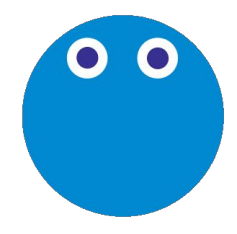

**BIGLOBEStyle** 

TOP はたらく人を知る カルチャーを知る TechBlog お知らせ 会社概要 採用情報

& TechBlog

QRコードとApps Scriptで社内業務を楽しくデジタル化  $2022 - 10 - 26$ 

PICK UP TechBlog エンジニア

開発部門(基盤本部)でエンジニアの育成を担当している高玉です。

BIGLOBEではスタッフ部門とエンジニアが協力して、社内業務を改善しています。試行錯誤を繰 り返しながら何とか成功させた例として、QRコード、GoogleフォームとApps Scriptを活用し て、備品の補充を簡単に依頼できる仕組みをご紹介します。Google Workspaceを利用している 会社や学校ならすぐに取り込める仕組みですので、ぜひご活用ください。

新人エンジニアのスキルアップを狙ってはじめたこの取り組みですが、数々の失敗もありました。 そこから得られたノウハウや、Apps Scriptを使いこなすための細かいテクニックまでご紹介して いきます。

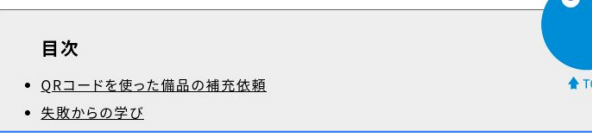

はてなブックマーク

「テクノロジー」カテゴリー

ホットエントリー入り

- ブックマーク数 85
- TechBlog 歴代  $3$  位

#### <https://style.biglobe.co.jp/entry/2022/10/26/100000>

## 高玉 広和(TAKATAMA, Hirokazu)

NEC に入社後、2008 年にインターネットサービスプロ バイダー䛾 BIGLOBE へ。サービス企画、マーケティン グ、開発など様々な業務を経験。

2019 年からエンジニア採用・育成を担当し、オウンドメ ディア [BIGLOBE Style](https://style.biglobe.co.jp/) を運用。

趣味はプログラミング。スマートスピーカー向けに作った 脱出ゲームは 140 万人以上が遊んでくれた。

Twitter [@takatama\\_jp](https://twitter.com/takatama_jp)

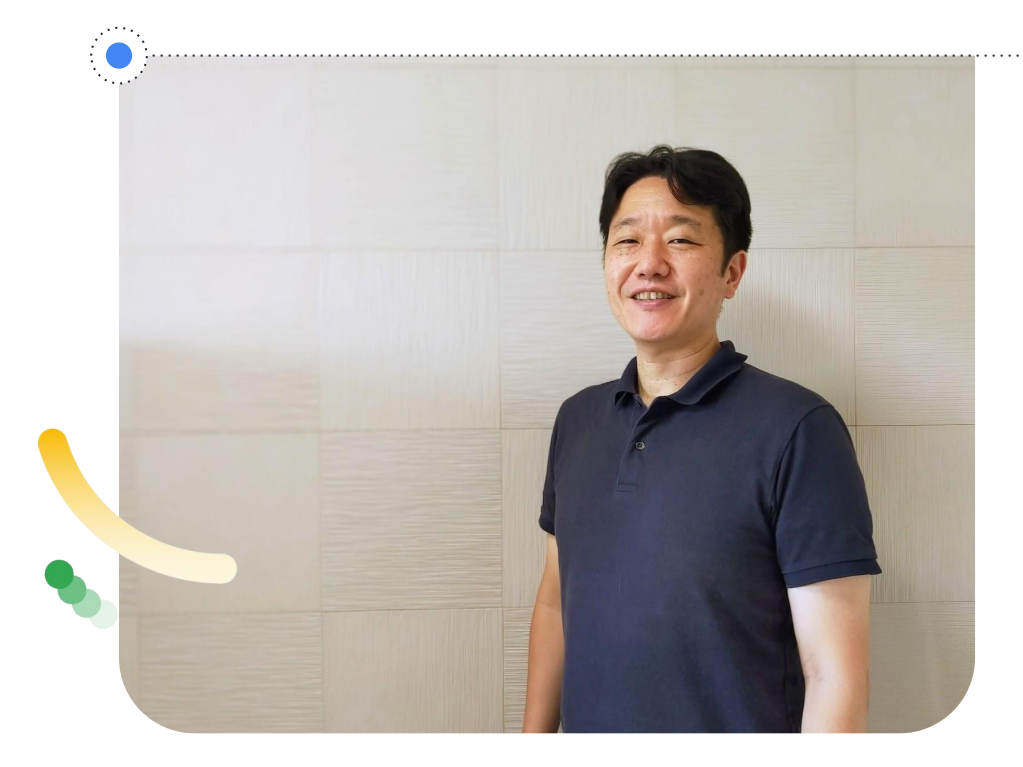

## ビッグローブ株式会社(**BIGLOBE Inc.**)

**1995** 年、インターネット接続サービスを提供開始

国内外の主要な拠点と相互接続、高品質な接続性

**332** 万会員䛻安心安全䛺インターネットを提供

従業員数: <sup>約</sup> **550** <sup>名</sup>

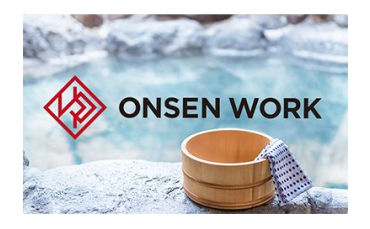

新規事業も立ち上げ 法人企業と温泉宿をマッチング しワーケーションを実現

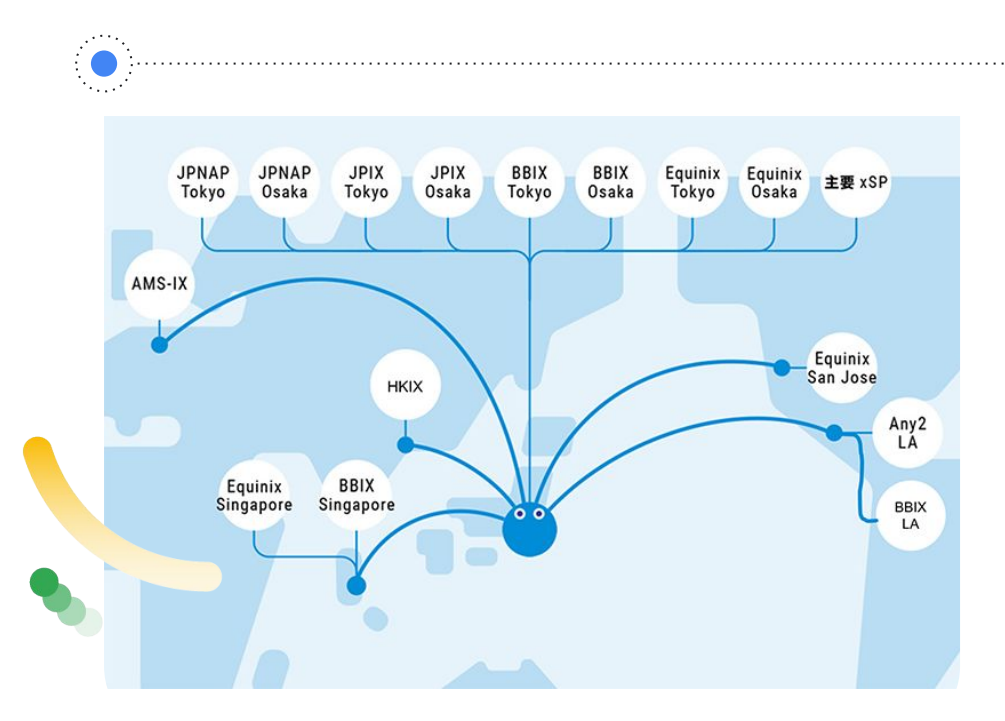

## **2017** 年 **Google Workspace** 䛷働き方改革

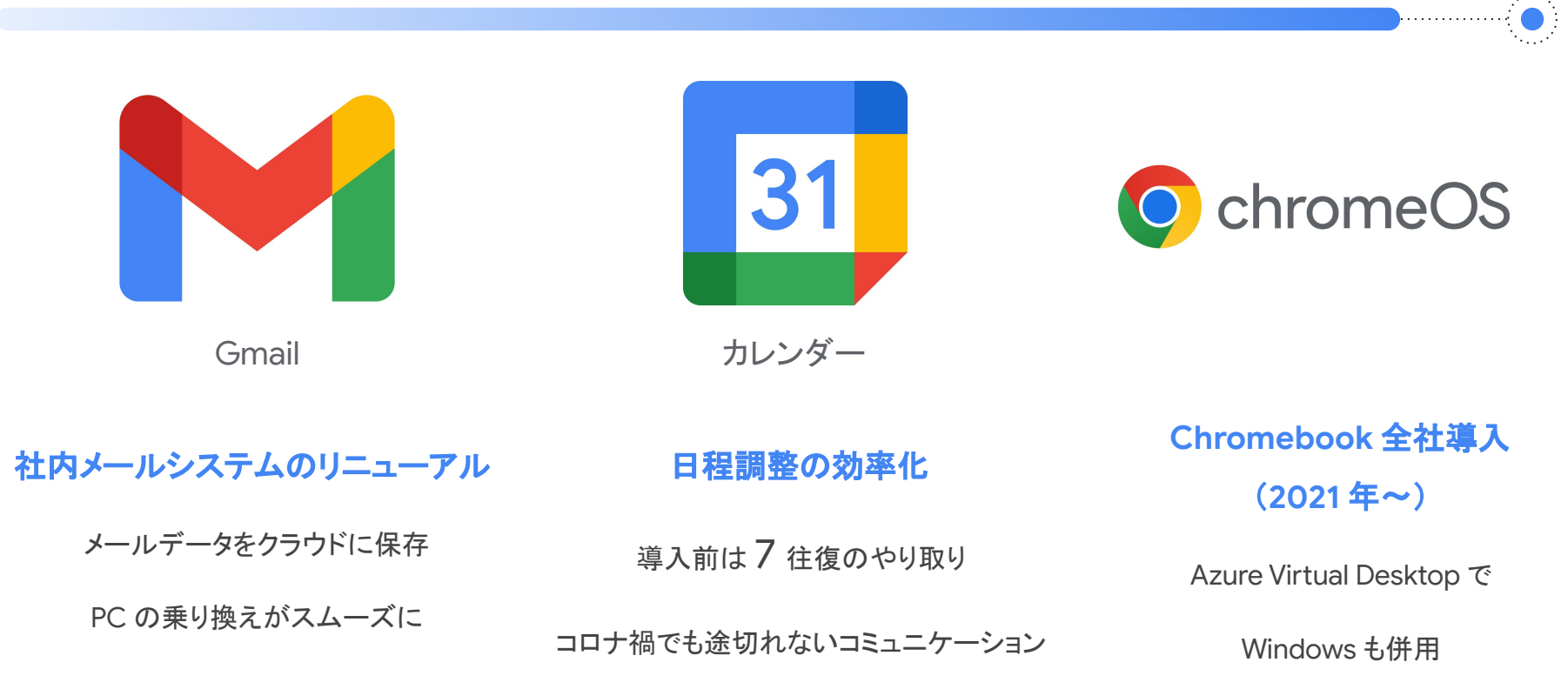

© BIGLOBE Inc.

## 「**QR** コード䛷フォーム表示」を導入するステップ

**1.** フォーム作成

補充品を申請する Google フォームを作成

**2. QR** コード作成

Google スプレッドシート䛷 フォーム䛾 URL を QR コード に変換

念のため QR コードを印刷し て、スマホで正しく読み取れる か検証

### **3.** メール䛷通知

フォームの回答タブで、その 他アイコン から「新しい回答 についてメール通知を受け取 る」を選択

ただし「新しい回答がありま す」とだけ表示される

### **3'. Google Chat** へ

**Apps Script** 䛷 Google Chat に通知も可能

工夫すれば申請内容+所属 も一緒に通知できる

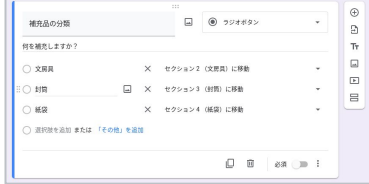

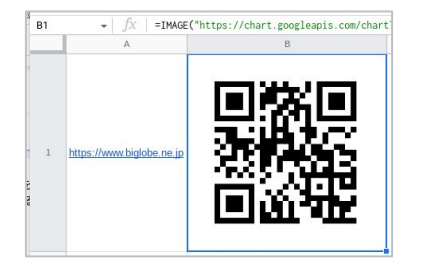

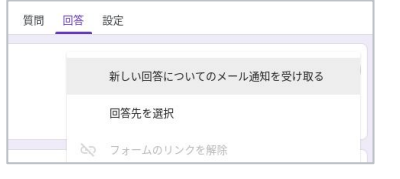

備品補充フォーム アプリ 金14:06 ஃ @ | | ■■ 文房具棚「3F」の補充連絡です。 申請者 · 「 · 、 · 」 所属:営業統括本部 お客さま相談室 お客さま相談グループ メールアドレス: 11m.m.j.s. 1-1m.m.jp 文房具: 20-3 ボックスファイル (横型) 連絡事項 (文房具): ボックスファイル10個お願いいたします。

Google Workspace

© BIGLOBE Inc.

### ローコード開発プラット フォーム **Apps Script**

Apps Script

## **Google Workspace**

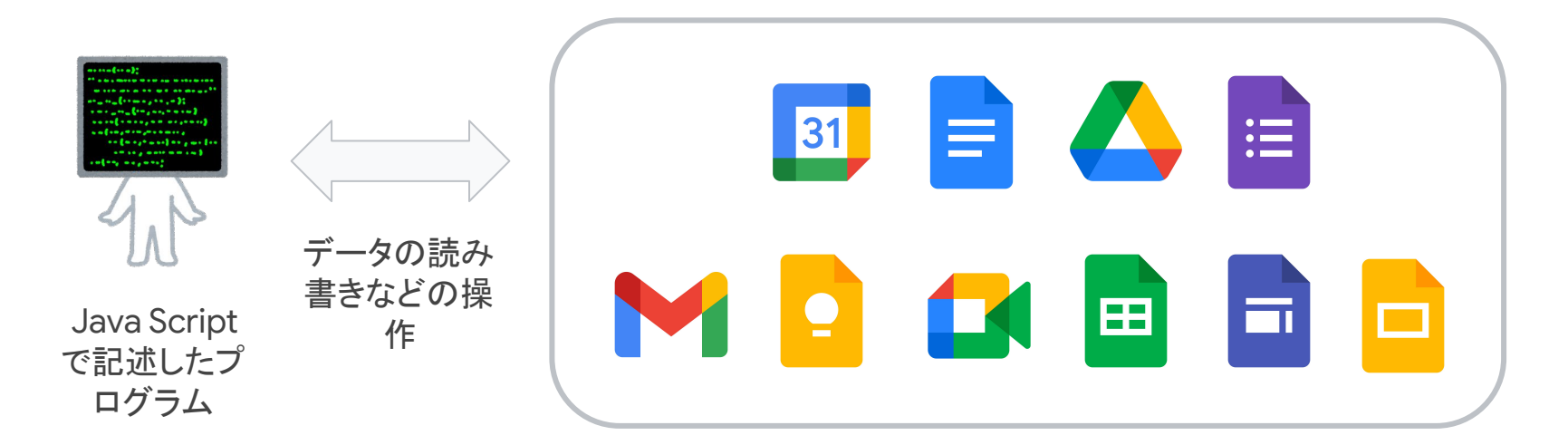

## プログラミング初心者䛻最適䛺 **Apps Script**

### **1.** 安全性

- Google アカウントに よる認証
- ドメイン外への情報漏 洩を防止
- セキュリティ ガード レールで安全な試行 錯誤を実現

### **2.** 簡便さ

- ウェブ ブラウザーだけ で、開発、デバッグ、 デプロイ
- 初心者の壁「開発環 境の構築」を楽々と乗 り越えられる

### **3.** 業務リソース活用

- スプレッドシート、スラ イド、ドキュメント、カレ ンダー、ディレクト リー...
- 業務効率化・作業自 動化に活かせる
- プログラミングの実践 の場を常に見つけら れる

### **4.** 柔軟性・拡張性

- ウェブアプリを開発し てドメイン内に安全に 公開
- モダンなフロントエンド 技術も利用できる
- 本格的な社内システ ムを構築

## Apps Script によるプログラミングを実践してみた結果...

- 「分かる」を「できる」に変える実践
- イントラブログで困りごとを大募集
	- アイデア : 18
	- 実践:3
	- $\circ$  業務で使われたもの:  $\Omega$
- 失敗したのは...
	- 試作品はできたが、設定が面倒
	- 自動化には元の業務を変更しなければい けない
- あきらめたら、終わり

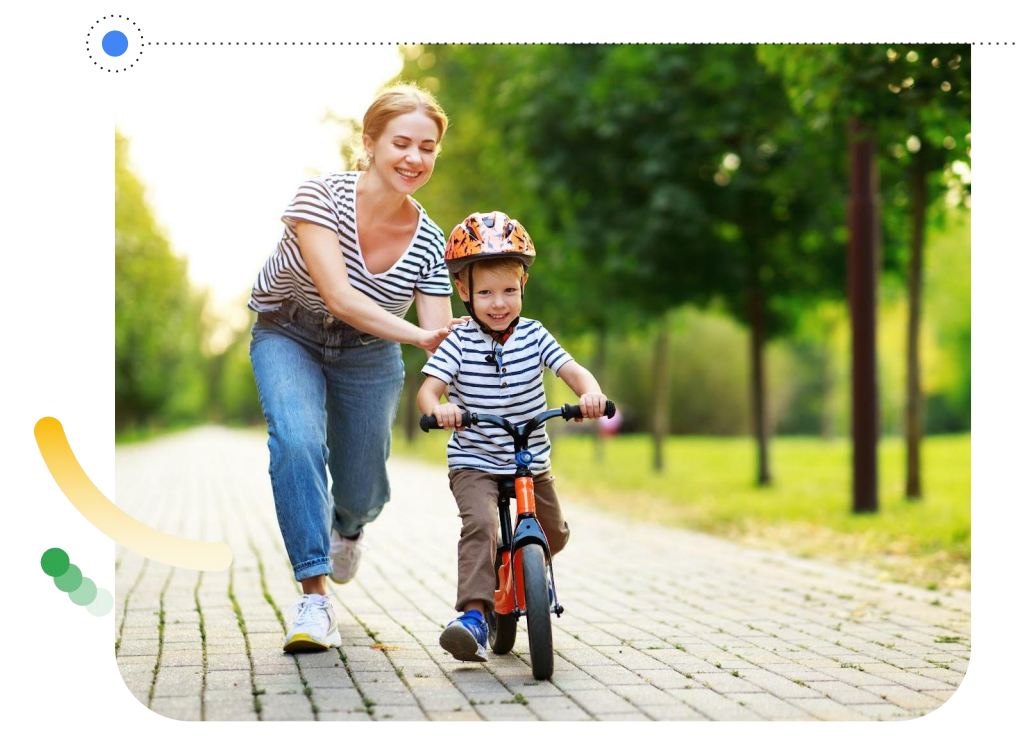

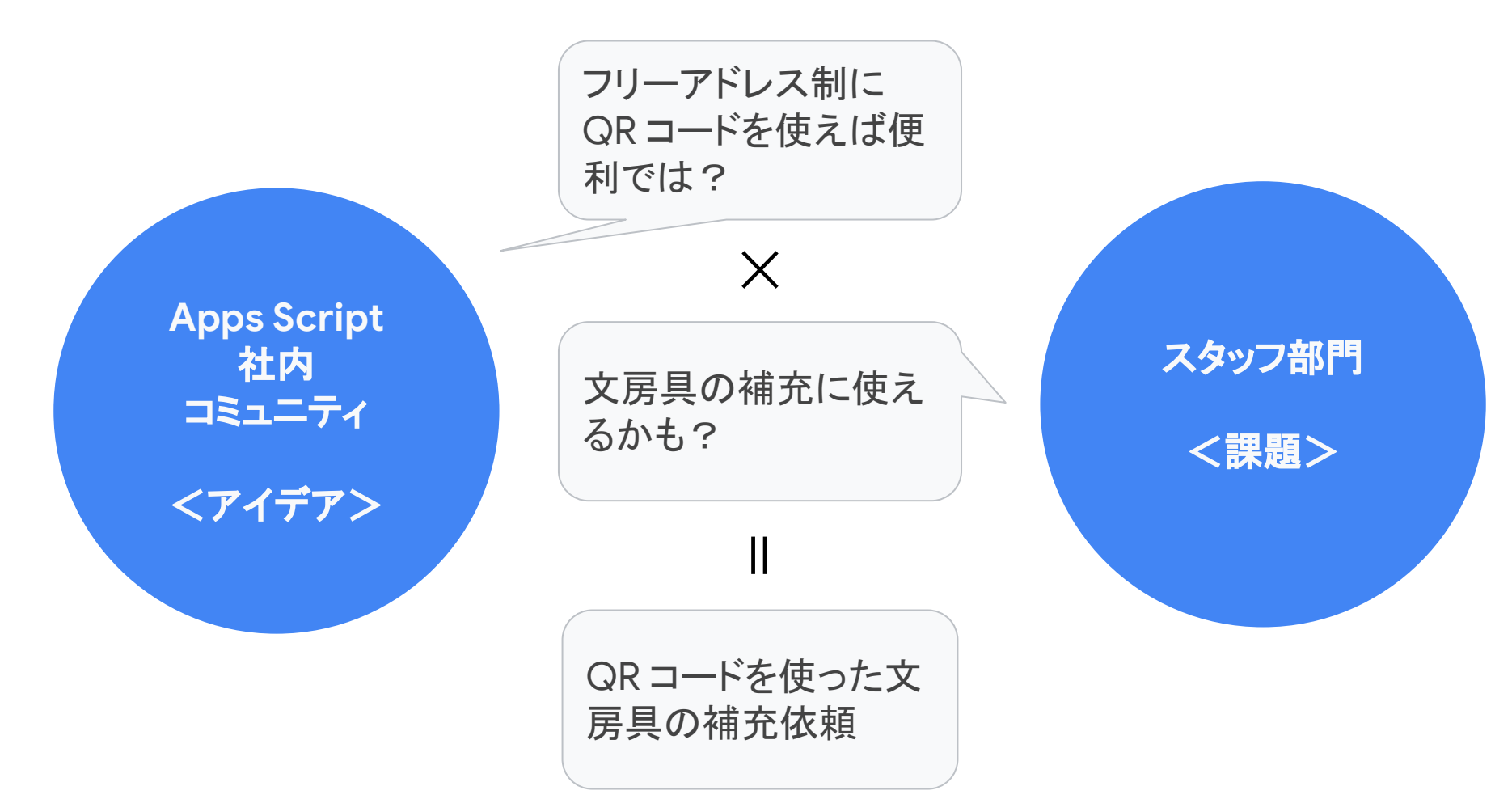

## 失敗から学んだ **2** 䛴䛾教訓

### 機能を絞ってとりあえずリリース

- 動くものを素早く作り、体験を検証することを優 先
- 複雑な実装に取り組む前に、まずは QRコード を読む、という新しい体験を検証
- 試してみたら、フォームを表示するだけで十分 だった

### 要求者との会話のキャッチボールを大切に

- 真の要求を一緒に探す
- スタッフ部門の改善アイデアに、エンジニアは 「実装しやすいか?しにくいか?」で反射的に回 答しがち。実際の業務には使いづらい実装に なってしまうことも
- 「そもそも、どうしてその要望を叶えたいのか?」 を引き出す

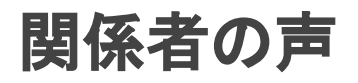

- 補充品を申請した人
	- 備品の担当者を探す手間が省けた
	- 備品がすぐに補充されるようになった
	- QR コードを読む体験が楽しい 3
	- **Google レンズ**で QR を読み取り
- 補充する人
	- 不足品の巡回が不要に
	- 申請データを活用し棚に入れておくべき 「標準品」を工夫できるように
	- アイデアが形となり、仕事が楽になる経験 を通じて、仕事をするのが楽しくなった 3

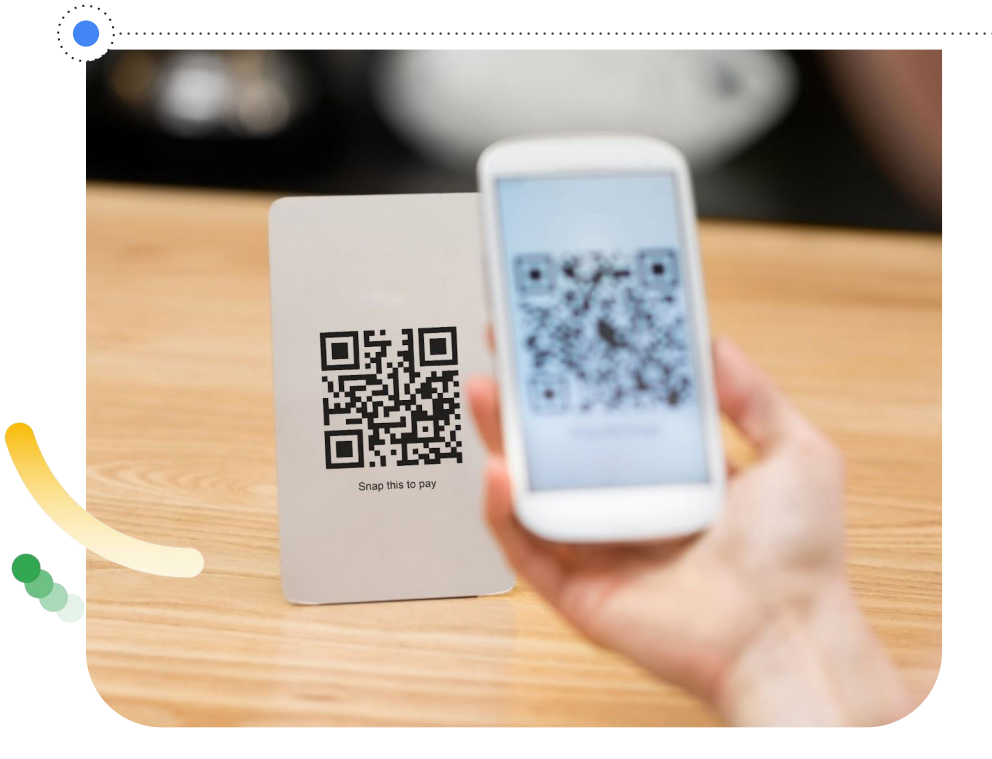

## ボトムアップ䛻よる現場 **DX**

デジタイゼーション **Digitization**

手作業からデジタルへ

QR コードを導入しフォームを開く手間をな くす

デジタライゼーション **Digitalization**

デジタルデータを活用する

補充品の申請状況がデジタル化され、棚 に入れる量を調整できるように

デジタル トランスフォーメーション **Digital Transformation**

ビジネスモデルを変革する

(オフィス用品䛾在庫管理䛸自動発注を実 現する SaaS としてビジネス化)

ボトムアップのアプローチ みちょう インプター トップダウンのアプローチ

経済産業省 DX レポート 2 <https://www.meti.go.jp/press/2020/12/20201228004/20201228004-3.pdf>

© BIGLOBE Inc.

Google Workspace

## $\mathcal{L}$ 《マインドセット、企業文化》 4. 挑戦を促し失敗から学ぶプロセスをスピー ディーに実行し、継続できる仕組みが構築で きているか。

「DX 推進指標」とそのガイダンス、経済産業省、2019 年 7 月

<https://www.meti.go.jp/press/2019/07/20190731003/20190731003-1.pdf>

## **Apps Script** 䛾優れた価値

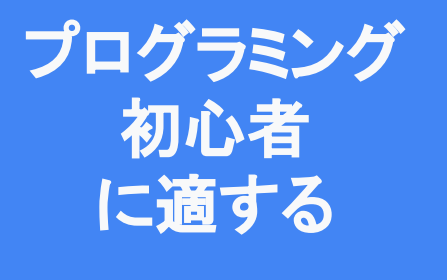

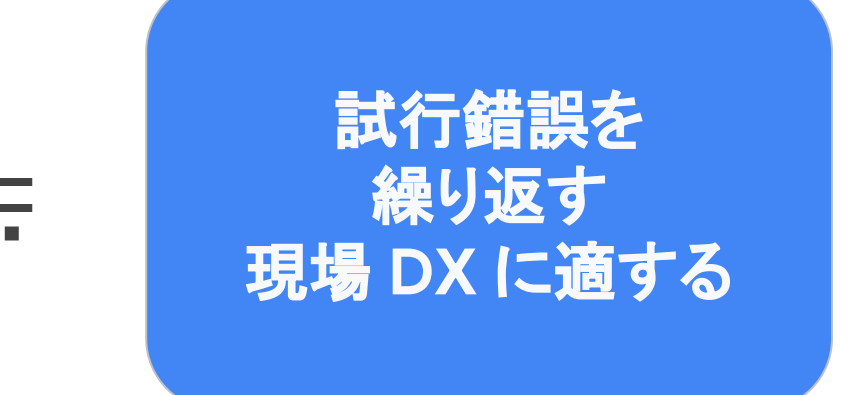

## 管理職向け **Apps Script** 研修

#### 研修の狙い

- 管理職クラスのリテラシーを向上 し、自身の業務を効率化
- 効率化の対象を組織全体に広げ る
- 広い視野を持つ管理職への期待

#### 事前学習

- 動画で基礎知識を学ぶ
- 株式会社ストリートスマート様の、 Master Program がオススメ

### ハンズオン

- 普段の仕事でも良く使う Google Chat に、メッセージを送る
- API の使い方からタイマーを使っ た定期実行まで、基本的なことを 一通り体験

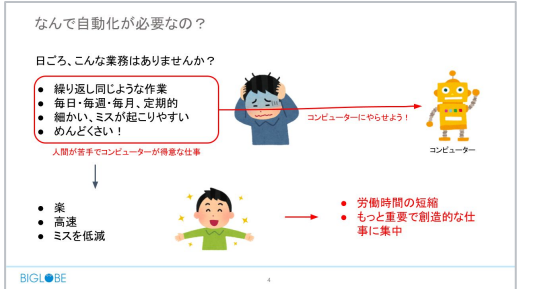

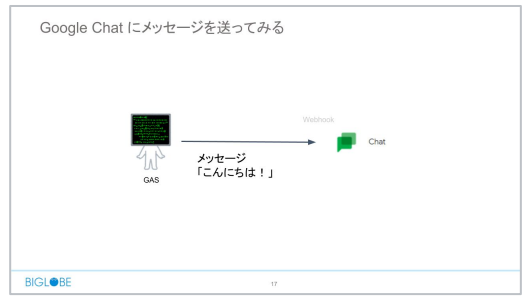

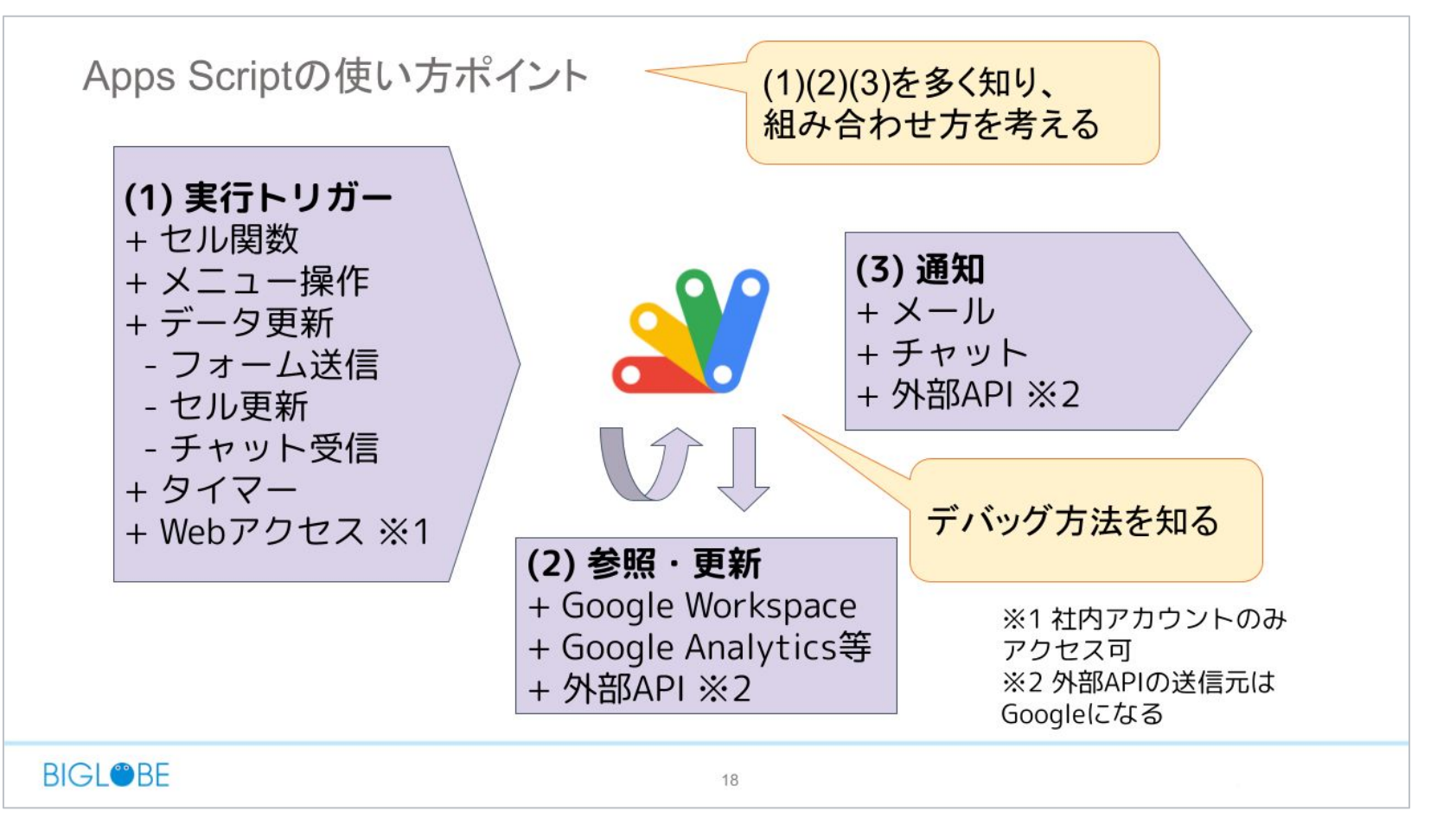

## 社内事例 **1**:議事録䛾日付を自動挿入

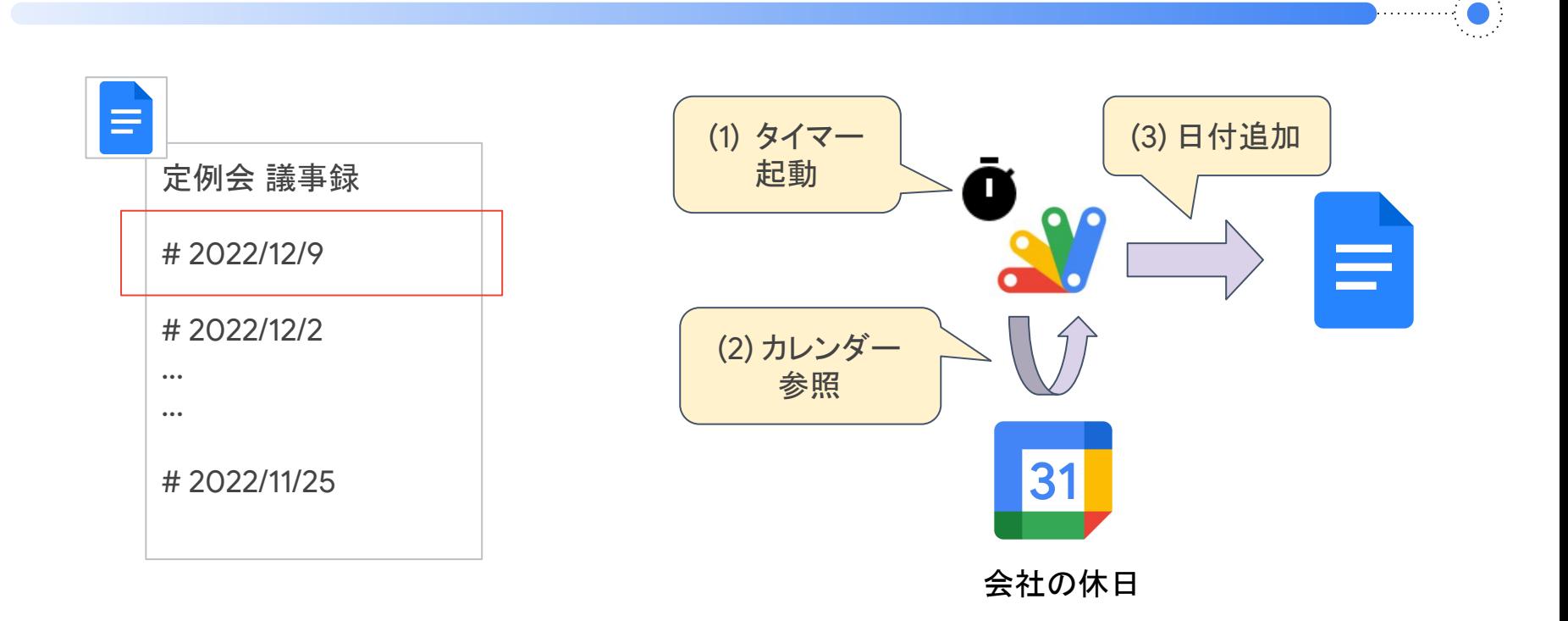

## 社内事例 **2**:**Google Chat**

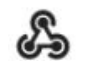

為替レートbot アプリ 8月29日, 17:27 現在のUSD/JPYは 138.77円 です。 過去30日分の推移グラフはこちら

https://drive.google.com/file/d/1bPyaw00LMsKF(

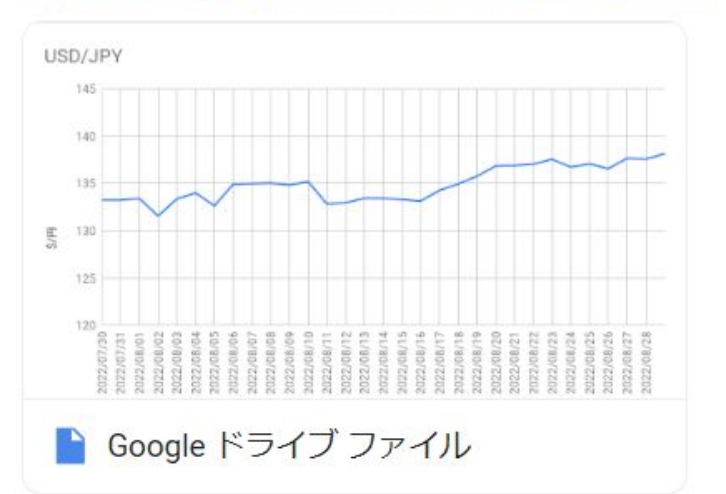

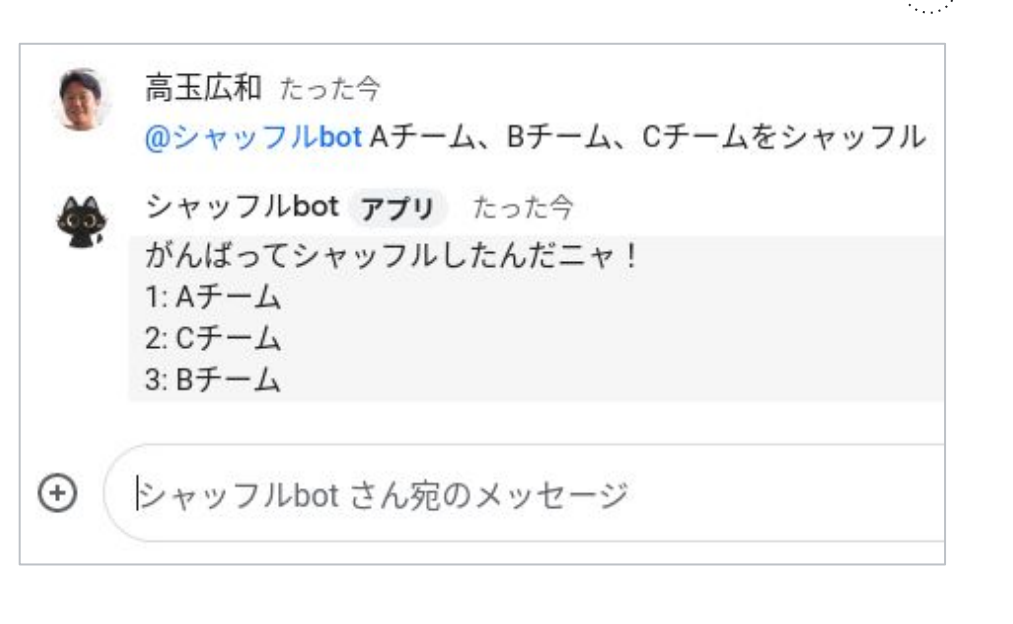

## 社内事例 **3**:社内ウェブアプリ

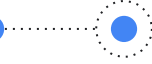

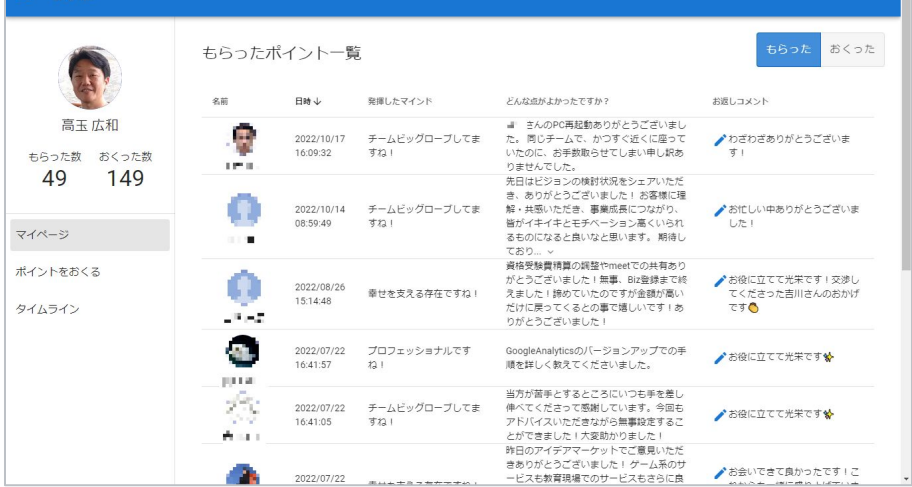

#### ドジネスロール 高玉広和  $\mathbf{u}$ 基盤本部 基盤統括部 基盤戦略グループ ▶ 終常戦略 (1) システム基盤のテスト<br>新技術の分析 5 ネット<br>市場輸向分析 5 - 7<br><sub>SS 参照</sub> ICTシステムエンジニア (Ly.4) Dテスト<br>- ネットワーク設計<br>- - ネットワーク導入 ▶ 常量 (8) もステム基盤、ネットワーク、アプリケーション全般の知 外部環境分析 ネットワーク運用 識·スキルを活かしてハイブリッドクラウド環境のICTシス システム内部見質の結核 · 内装 アプリケーション設計 ▶ 企画 (3) テム設計、構築と運用を主導する。また、関発・運用業務 DevOpsitilt アプリケーション詳細設計 に、新たな技法·手法を採用して意品替と意効率を実施す ▼ エンジニア(6)  $\mathfrak{F}_{\mathfrak{p}}$ システムのサービス・リスク検出と対応 アプリケーション製作 インシデント・問題管理 アプリケーションテスト  $-26 - 232 + 128$ ICTシステムエンジニア 週間サービス管理 システムリリースの準備と実施my コットンステムテスト (運用テスト) ITシステム・アーキテクト 回答 次のLv.ま 希望 Lv. カテゴリー ジョブ タスク  $\overline{c}$ ネットワーク・アーキテクト クラウド設計・構築 システム基盤のテスト  $\overline{2}$ 負荷テスト  $\overline{2}$  $+3$ クラウド・アーキテクト クラウド設計・構築 システム基盤のテスト  $\overline{2}$ 障害・災対テスト  $2 +3$ モバイルシステム・アーキテクト クラウド設計・構築 システム基盤のテスト  $\overline{2}$ 運用機能テスト  $2 + 3$ ICTデベロップ・マネージャ ネットワーク設計· 現状のネットワーク構成を ネットワーク設計  $-4$  $+4$ 構築 把握  $\triangleright$  CS (3) ネットワーク設計· ネットワーク設計 ネットワークの構成設計  $1$  $+4$  $1$ 構築 > PM (1) ネットワーク設計· ネットワーク機器の詳細設 ネットワーク設計  $1$  $+4$ 構築  $8+$ ▶ スタッフ(1)

入力する あなたの回答 みんなの回答 ロール別集計 ジョブ別集計 お問い合わせ

**Grow Compass** 

 $=$   $+0.14^{\circ}$ 

## 社内事例 **4 : AppSheet** を活用し **Gmail** 上䛷承認

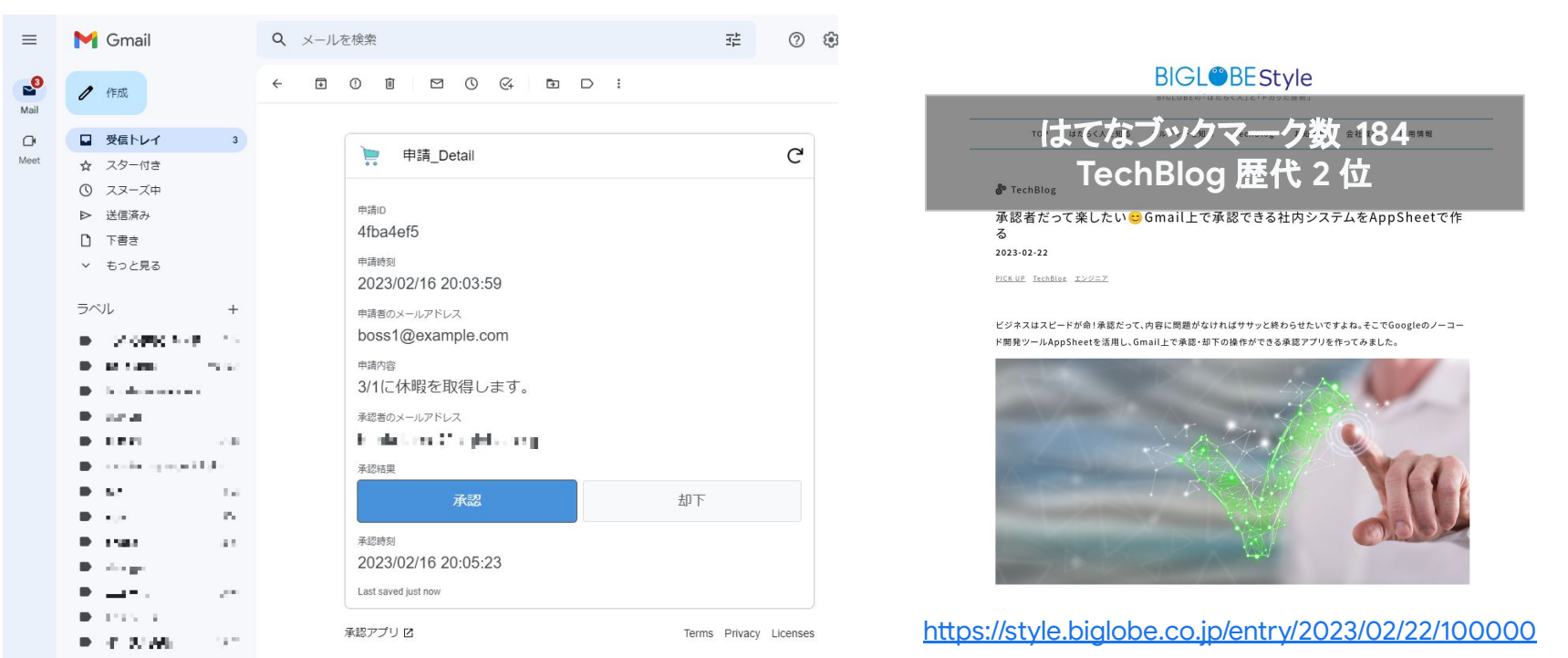

Google Workspace

### Apps Script で困ったときは?

## 1. 社内コミュニティに質問する

## 2. 一度は体系的に学ぶ

© BIGLOBE Inc.

Google Workspace

### **1.** 社内コミュニティ䛻質問する

- 検索エンジンだと解決に時間がかかることも
	- 検索ワードが不適切
	- 検索結果が古い
- 質問された人は公式ドキュメントを調べて回答

## **2.** 一度䛿体系的䛻学ぶ

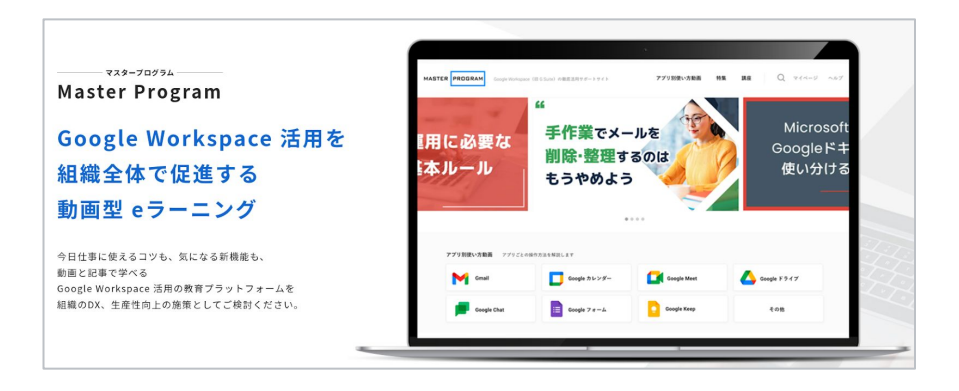

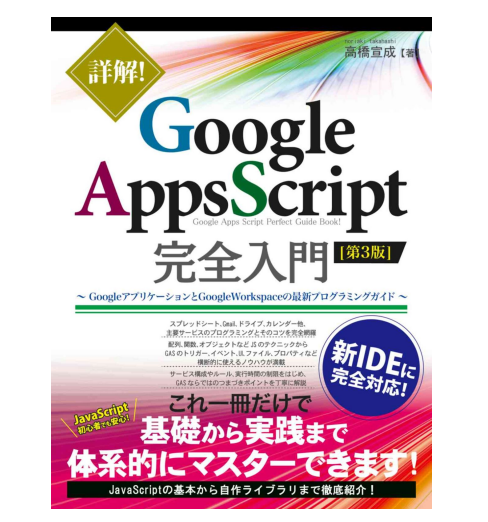

動画なら「Master Program」(株式会社ストリートスマート様) <https://www.master-apps.jp/master-program/>

教科書䛺ら「詳解 ! Google Apps Script 完全入門 第3版」 <https://www.hanmoto.com/bd/isbn/9784798064741>

### 業務部門䛸 **DX** を育䛶る **BIGLOBE** 䛾試み

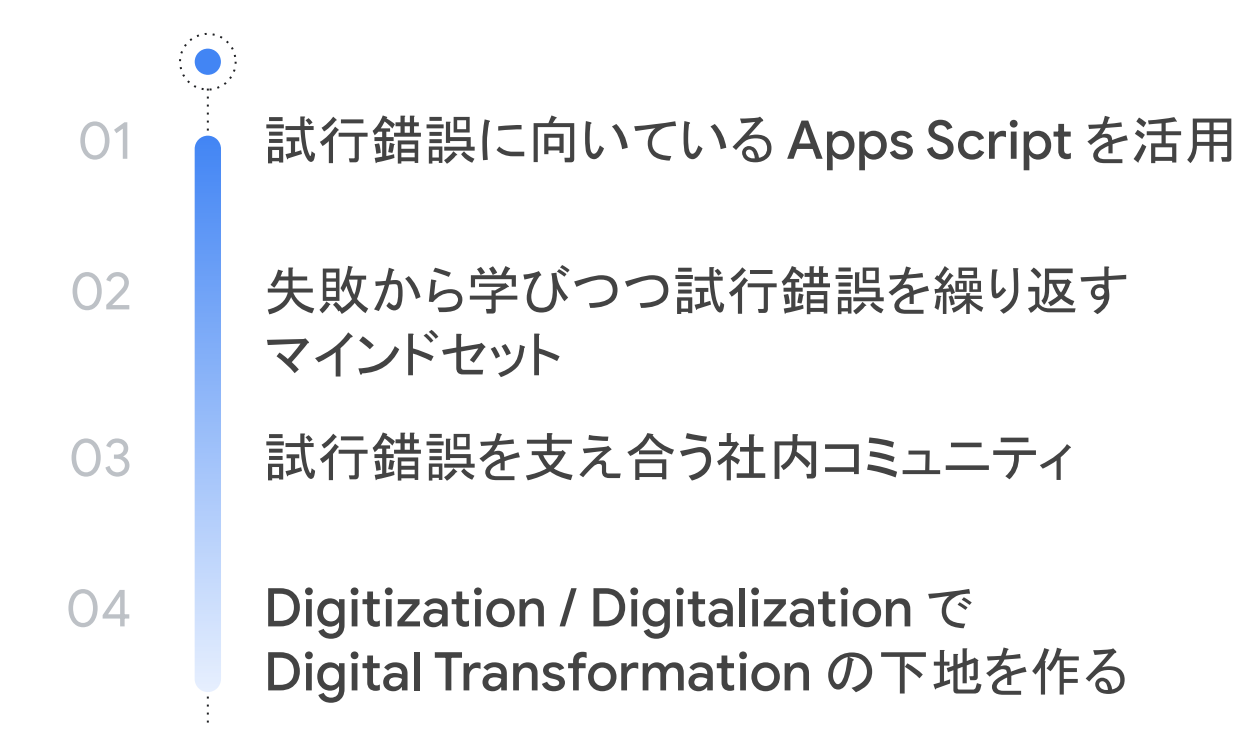

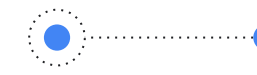

# **Thank you.**